# **AutoCAD Crack With Registration Code [32|64bit]**

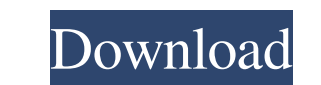

### **AutoCAD Free Download X64**

Overview The problem that AutoCAD solves for architects and other technical drafters is that it is extremely cumbersome for someone working with a standard drafting table, drafting board or printed plan to translate, or ma floor plan may be traced from paper-based plans, scaled, and then projected onto a set of 2D axes on a drafting table. The floor plan is then annotated with objects and text labels. A sheet of blueprints or a drawing may b structures. AutoCAD is the most powerful and popular CAD program in the world. It is among the best-selling consumer desktop applications in the world, with over 11 million users. AutoCAD is used in a variety of fields to LLP, HOK, and many other well-known firms in the United States and around the world. Some of the key AutoCAD features include: Layers In a traditional 2D CAD program, a drawing is represent the depth of a drawing. Layers c text label on a particular layer. Each layer has a Z value which is the depth of the layer. It is common to use a single layer to represent the "floor," or the bottom of the building. Additional layers can be assigned to v such as a text box. A text box, for example, may appear on a surface or "floor" layer. A text box can be placed on a layer by clicking on the item with a mouse, and then typing

Developing plugins for AutoCAD The.NET Framework provides support for a language called Visual Basic for Applications (VBA), which is used to write macros in AutoCAD and Acronis True Image. However, VBA is not natively sup executes a command to generate a PDF document, or to manipulate the drawing or its properties. The Macro Language Reference in the AutoCAD Application Programming Guide describes the macro language. VBA and VB.NET are exam ISP provides the ability to develop macros by creating CLISP commands. The entire command (with parameters) is sent to the macro compiler to be executed. AutoCAD macros can be created by inserting LISP commands in the macro editor. The process to create a macro consists of the following steps: Use the macro editor to edit the macro source code. Compile the macro information in the macro information. Pla are set in the macro library (under command settings). A macro is made up of two parts: a module and a command. A macro module can be either a procedure module or a class module. A procedure module can either be a command auxiliary module or a command. An auxiliary module is an AutoCAD built-in command or module. A class module is a collection of procedures (aka procedures, subroutines, functions). A command consists of one a1d647c40b

### **AutoCAD Crack+ With License Key 2022 [New]**

#### **AutoCAD Torrent (Activation Code) Free Download**

How to use the product (Keygen) Step 1- Click on the file and follow the onscreen instructions. Step 2-Once the activation is done, you will be directed to a screen like the one given below. Step 3- In the 'Set you name' b your valid date of birth' box, you need to enter your DOB. If you do not do this step correctly, the error message will be displayed like the one given below. Your license is valid for {months} months. The current status o to a listview. in android I am adding an object to the listview and another object for the same position in the listview.But the problem is the new object(let's say I added TextView for the item added.I want it to be shown setListAdapter(new ArrayAdapter(this, android.R.layout.simple\_list\_item\_1, movies)); // clicking on the item adds it to the list view ListView lv = getListView(); lv.setOnItemClickListener(new OnItemClickListener() { @Over

#### **What's New In?**

One of the most requested features for AutoCAD was a solution to eliminate paper and ink (used to annotate drawings) and use electronic means instead. Now that AutoCAD 2023 is released with a new Markup Assist feature is o AutoCAD. The Annotations panel (Window → Annotations) shows the imported markup and enables AutoCAD users to incorporate their annotations from other sources into their drawings. (video: 2:43 min.) New Feature: Rapid Sele hat selected object on or off. The tool may be accessed via the View tab → Selection panel → Selection panel → Select. (video: 2:24 min.) New Feature: Auto Detail: A new option has been added to the Details panel to autom Type Groups. (video: 0:46 min.) New Feature: Measure: Measure commands now have a measurement option that you can use to measure a length or area in a drawing. In addition to are displayed for each type of object. For exa neasuring a length, you can also create a list of measurements and then select a list to measure a dength, area, or volume. When the measurement option is enabled, you can enter a distance or area to measure in the dialog new feature of the Draw Manager has been added that enables you to quickly filter objects based on whether or not they are in the viewport. The new option, Viewport Only

## **System Requirements:**

\*Windows 7/8, Windows 10, macOS, and Linux users \*A computer with 3.5Ghz processor and 8GB RAM (minimum memory is recommended, we recommend at least 16GB RAM) \*Internet connection for in game features \*Required minimum \*Re

Related links: